## **VIDÉOPROJETER UNE TABLETTE ou un téléphone Android**

## **TABLETTES SAMSUNG (chariot)**

En salle LAB, allumez le vidéoprojecteur sur le canal HDMI2,

jusqu'à obtenir cet écran :

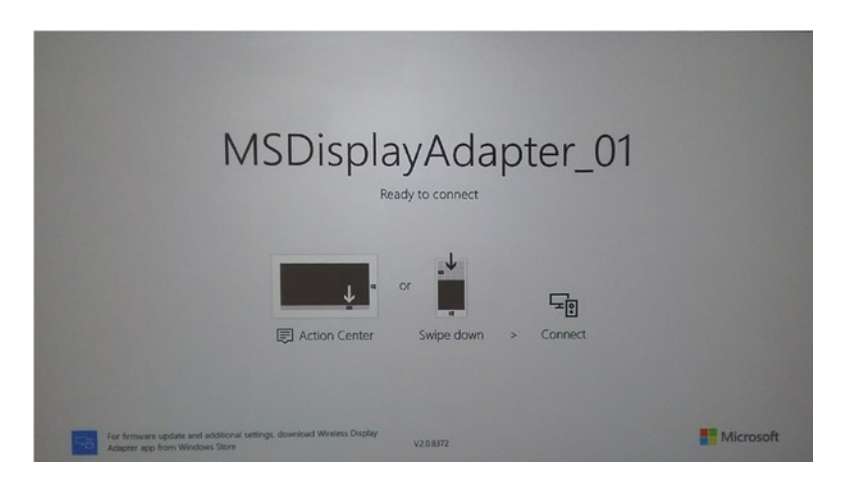

Sur la tablette, déployer complètement la zone de raccourcis en haut de l'écran (en la faisant glisser deux fois, ou en utilisant deux doigts) pour accéder au bouton **Smart View** (ou **Play To**).

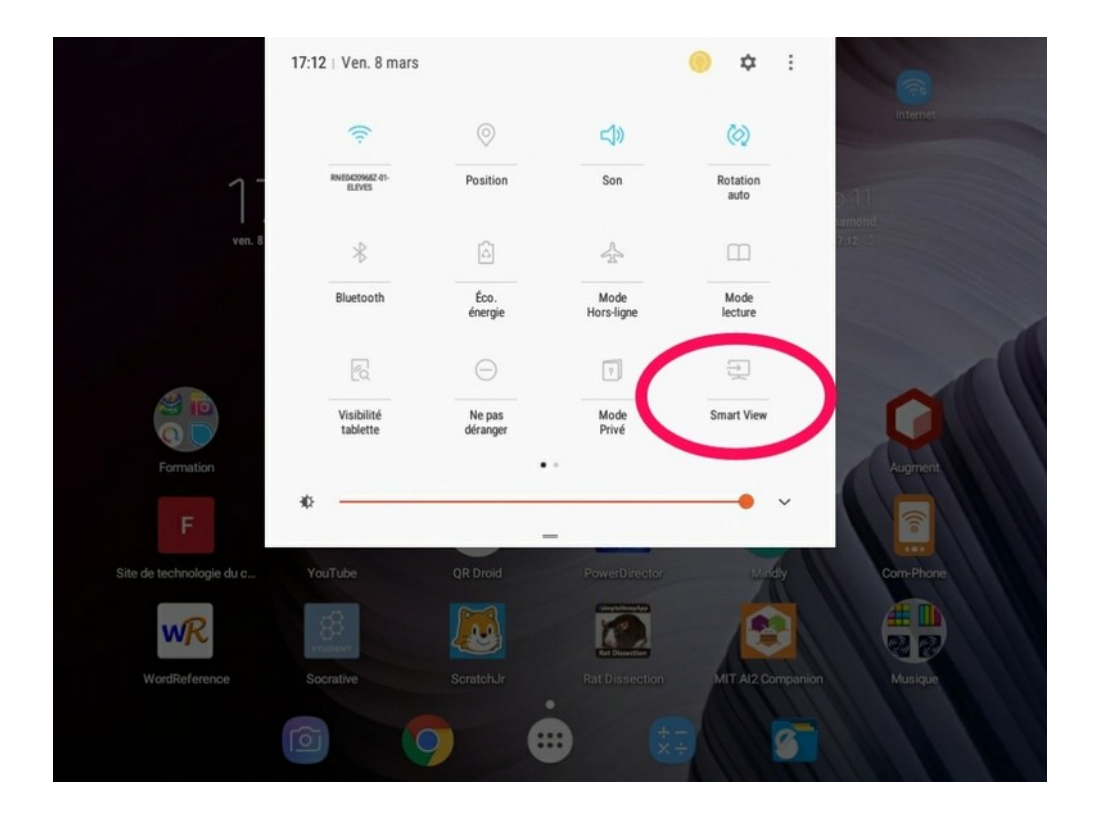

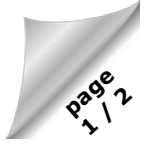

La tablette devrait trouver toute seule le vidéoprojecteur (en salle lab MSDisplayAdapter) et s'y connecter. L'écran est alors répliqué et le son transféré aux haut-parleurs du vidéoprojecteur.

Sur la tablette, un bouton situé en haut à droite permet d'interrompre temporairement la diffusion de l'écran.

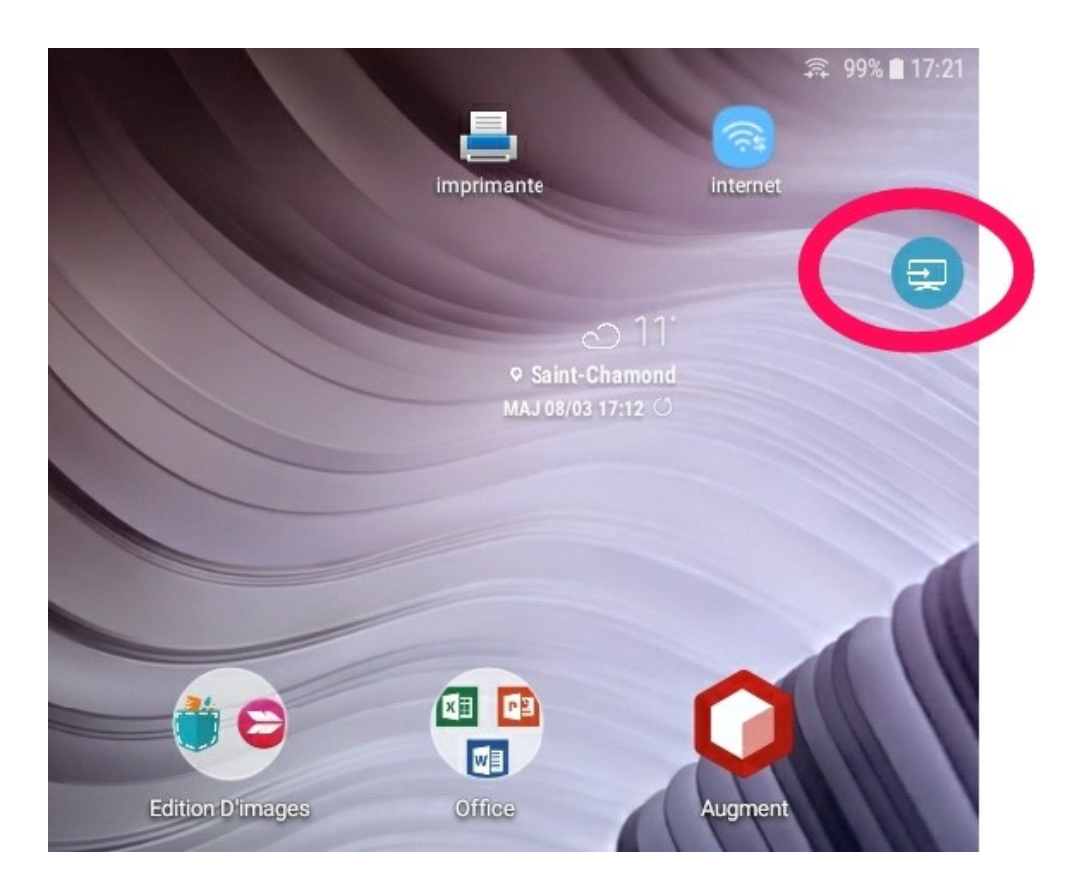

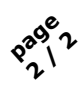